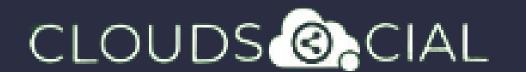

"Unlock the Full Potential of CloudSocial with Our SUPER ADMIN Guide"

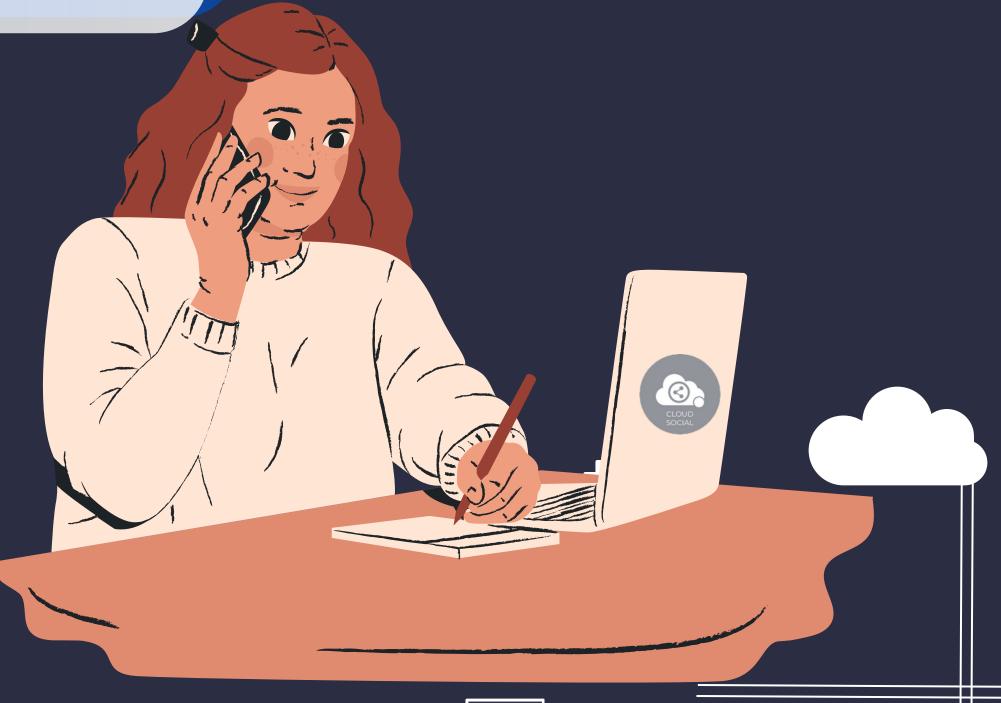

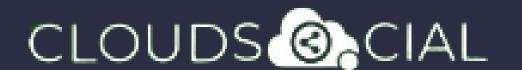

# SUPER ADMIN

This role has been setup with access to all the functionalities of the CloudSocial Platform

#### Functionality

- Dashboard
  Omnibox
- Publish
  Listen
- Analytic
  Account
- Support

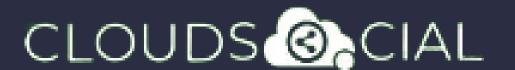

### Dashboard

- This is the default landing page in CloudSocial.
- Note: That Super Admin will always be able to see the last five posts and mentions after log in.

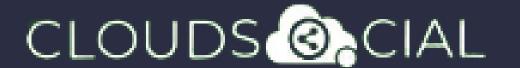

#### Omnibox

- Can directly respond to the mention in Omnibox.
- Assign or Approve workflow:
  - Approve mention assigned to Super Admin
  - රි> Comment on mention assigned to Super Admin
- Assign FYI workflow or an email a specific mention to following roles:
  - $\delta >$  Agent

- S Back Office
- > Marketing
- Brand Manager か Agency Manager
- Can set the status of the mention
- Can set the status of the mention customizable tags
- Can set the sentiment of that mention

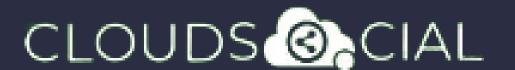

#### Omibox

- Can see chat history
- Can see related post
- Can see post traction
- Can see the following details regarding the particular mention in Omnibox
  - ර Date & time
  - ර> Unique mention ID
  - ১> Social profile name of the sender
  - Status in life cycle with color
  - > Set priority

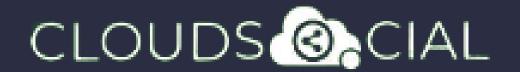

- Create
- Publish
- る Publish Now
- ঠ> Publish Later
- Recurrence
  - ১> Recurrence can be set on
    - Daily Basis
    - Weekly Basis (on the selected date of the week)
    - Monthly Basis (on the selected date of the month)
    - Yearly Basis (on the selected date of the year)
      - At fixed time
  - Pause
    - & When recurrence is on
    - Approved post when recurrence is on
  - Resume

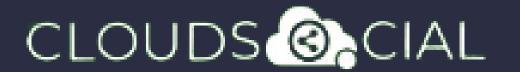

- Delete
- ර Can delete post sent for approval
- Can delete post which he/she has rejected
- S Can delete post which are waiting for approval
- S Can delete failed post
- S Can delete paused post
- S> Can delete resumed post
- S Can delete save as draft post
- ර> Can delete sent post when recurrence is true
- S> Can take no action on deleted posts
- Save as Draft
  - > Post which he/she has created can be saved as drafts
  - S Can save as draft posts which have failed
- Reject
  - S Can reject posts which have been sent for approval

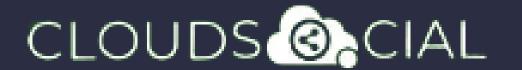

- **♦** Recall
  - Only the immediate one is recalled when recurrence is true, but future will continue
  - Only the immediate one is recalled when no recurrence is set
  - Approve
    - රි> Sent for approval posts
    - ර> Waiting for approval
    - හි Rejected posts
    - ර Failed posts
  - Crello & Pixabay
  - Post
  - ර Can Post
    - Select from available social media profiles
  - Can send post through email to following roles:

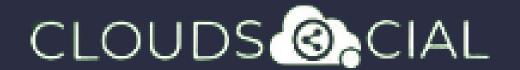

Agent

- Analytic
- Back Office
- Marketing
- Brand Manager Agency
  - AgencyManager
- Calendar Unified view of the scheduled posts by day/ week/ month
- FB Ad Manager
- Instagram Ad Manager

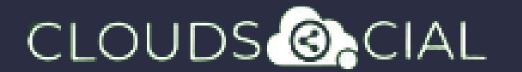

#### Listen

- This is where you can Listen to specific keywords. There are two options here.
- Social Listen:
- Here you can set keywords for Twitter, Youtube and Instagram
- Advance Listen:
- Set up queries using the Filters and the Boolean parameters to get the desired results across. News, Sites, blogs, discussion forums and review sites.
- The results will be displayed below 100 at a time. You can get more results by simply clicking on Next.
- You can download these results either as a Excel. If you click on a particular search result it will take you to the original post.

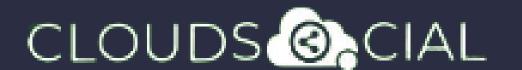

## Analytic

- Downloading the customizable reports for the various Social media channels
- Access to the the Analytics section organized by
  - Brand (aggregate across all social media channels added for that brand)
  - > Facebook
- S Twitter
- S Instagram
- 8 Youtube
- ک> LinkedIn
- **>** Pinterest

 $\delta >$  Email

S GMB

S Tiktok

- ර Team
- ර> Sentiment
- Soogle Analytic
- ♦ NPS: Net Promoter Score
- Mail Configuration

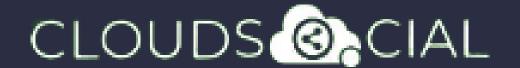

#### Account

- Create User Can create users as required
- Brand Creation This is where you link your Social media profiles in CloudSocial
  - ঠ> Follow this path:

Account--> Brand Creation --> Input the Brand Name --> Click on the desired Social Media Channel --> Follow the steps to add each of the available Social Media Channels

- Users List List of all users created on the platform
- View Pack info View the balance number of mentions available and the date the subscription expires.

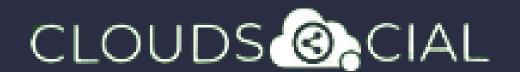

## Support

- Access our Support 24x7x365
  - S Email
  - ১> Chat Video Calls
  - ১> Raising Tickets to support team